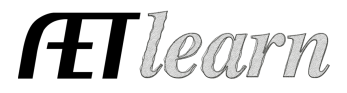

### **Johnny Paid and Unpaid Experience**

Ver. January 2014

#### **Teacher Instructions:**

- a. In this example, the goal is to illustrate the records needed for an SAE. Each AET practice scenario has a beginning and ending date, which is set by the teacher. NOTE: Years must be set for entries in the current year or prior; no future dates are allowed.
- b. To set this exercise, complete the base years for this example as:

#### **AET Practice Year is \_\_\_\_\_\_\_\_(a)**

\* Project begins in September (a) and goes to December.

c. Encourage students to use your set date "(a)" to complete the date sections of this example **prior to them entering the work in "Practice AET".**

#### **Student Instructions:**

#### This example SAE includes:

- $\checkmark$  An example that starts in year (a)
- $\checkmark$  Creating a SAE plan and related entries

#### To get started:

- $\checkmark$  Use year (a) to complete all date blanks in the exercise.
- $\checkmark$  Then, visit www.theaet.com and follow the steps below using the "Practice AET," located in the left menu under "Free Tools." Write your name and password for "Practice AET" below.

Practice Username: \_\_\_\_\_\_\_\_\_\_\_\_\_\_\_\_\_\_\_\_ Password: \_\_\_\_\_\_\_\_\_\_\_\_\_\_\_\_\_\_\_\_

NOTE: When you log back into this SAE to complete and edit your entries, be sure to login using the "Practice AET" menu and **NOT** your normal, student login area of The AET.

#### **Step 1: Log into "Practice AET" on www.theaet.com and set your practice class.**

- a. Log into "Practice AET" or create an account by completing the required information.
- b. All students in The AET have a first agricultural class, so once logged in, select PROFILE and choose  $\blacksquare$  to add your example starting **September 1, \_\_\_\_\_\_\_\_\_(a).**

# **AET Practice – Placement (Paid & Unpaid)**

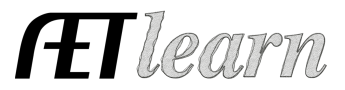

#### **Step 2: Create your SAE, SAE Plan and complete other details in The AET.**

Johnny's job experience is "Keep 'em Kicking Vet Clinic" and after interviewing with the veterinarian, he agrees to the following paid and unpaid job duties.

His interview results in the following:

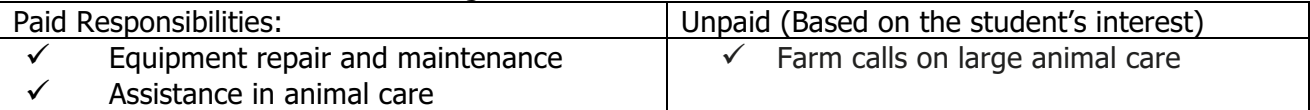

1a. Record the Paid AET experience (SAE)  $\overline{AM}$  in the PROFILE section of The AET.

- Name: Keep em Kicking Vet Clinic
- SAE Type: Paid Placement
- Initial Area: Animal Systems
- Sub-Area: Veterinarian
- Click "Multiple Categories"
	- $o$  Area  $a " Animal Care"$  in Animal Systems
	- o Area b " Vet Eq. Maintenance" in Power Systems / Repairs
- Click "Save"

### 1b. Develop the Unpaid AET Experience (SAE)  $\overline{44}$

- Name: Keep em Kicking Vet Clinic (Unpaid)
- SAE Type: Unpaid Placement
- Initial Area: Animal Systems / Veterinarian
- Click "Save"

2. Develop an SAE Plan  $\overline{43}$  for each AET experience, which, in this scenario, are two paid and one unpaid placement project for a total of three plans. (Use your own words to complete each section.)

#### 2a. Develop Plan for "Keep em Kicking Vet Clinic – Animal Care"

• SAE Description – This experience relates to my interest in animal care and potentially becoming a veterinarian. My project is planned to start \_\_\_\_\_\_ and end at the end of the school year. I will be paid approximately \$10 per hour. My teacher is helping me in my job by …

• Time  $- I$  will spend approximately 5 to 10 hours per week working at the facility with the majority of my time spent on the weekends. Example work includes…

- Planned Learning Outcomes  $I$  am to learn more about ...
- 2b. Develop Plan for "Keep em Kicking Vet Clinic Vet Equipment Maintenance"

• SAE Description – This experience relates to my interest in running a veterinary operation and maintaining equipment necessary to run a similar operation. My project is planned to start \_\_\_\_\_\_ and end at the end of the school year. I will be paid approximately \$10 per hour. My teacher is helping me in my job by…

• Time  $-I$  will spend approximately 5 to 10 hours per week working at the facility with the majority of my time spent on the weekends. Example work includes…

• Planned Learning Outcomes  $-I$  hope to learn more about...

#### 2c. Develop Plan for "Keep em Kicking Vet Clinic (Unpaid)"

• SAE Description – This experience relates to my interest in learning about large animal care, but is unpaid since my employer does not need assistance and is allowing

## **AET Practice – Placement (Paid & Unpaid)**

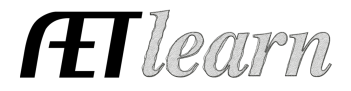

me to accompany him to gain from the experience. My teacher is helping me in my job by…

• Time – I will spend approximately 5 hours per week working at the facility with the majority of my time spent on the weekends. Example work includes…

• Planned Learning Outcomes – I am hoping to learn more about...

A copy of your plan can be printed (PDF Report) and turned in as the first record in developing your SAE and provided to your teacher to grade your SAE Plan.

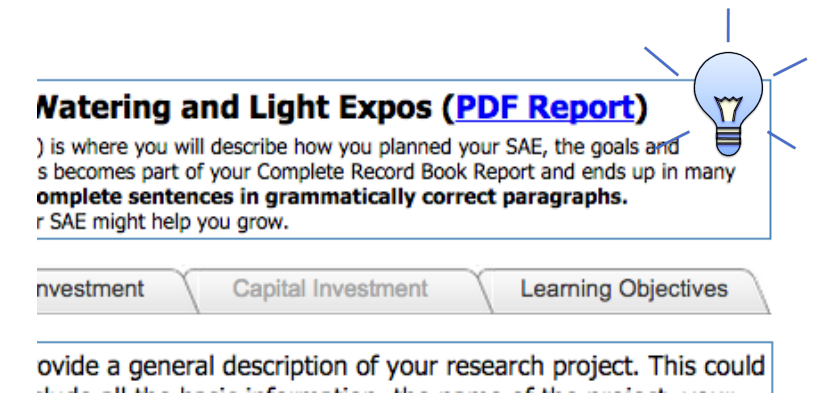

### **Step 3: Record your SAE activities (AET experience)**.

1. Record Paychecks in Finances  $\blacksquare$  for the paid projects.

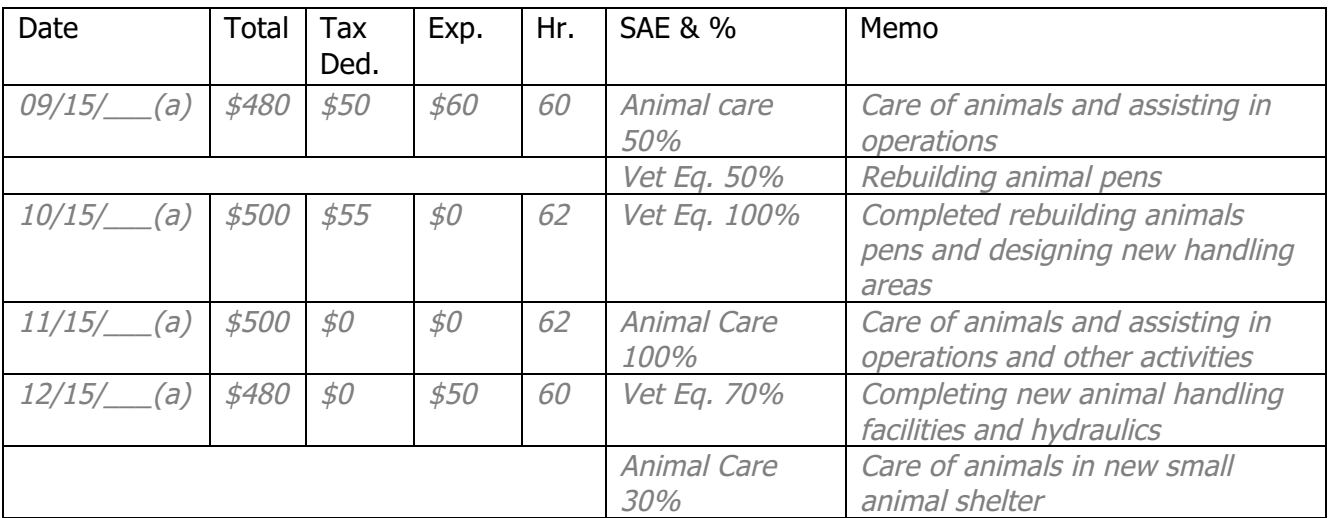

2. Record the unpaid records in the placement experience. The records for this experience are journals and select an AET Experience type.

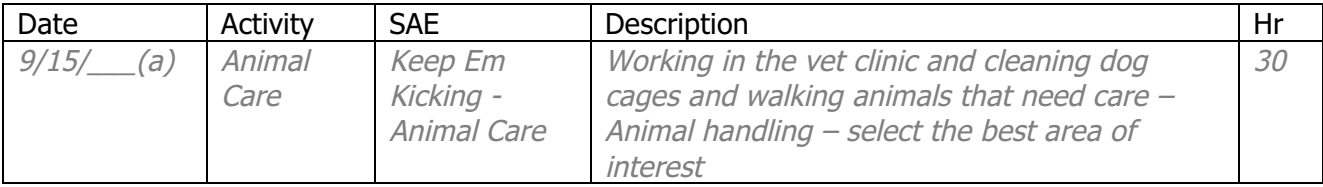

## **AET Practice – Placement (Paid & Unpaid)**

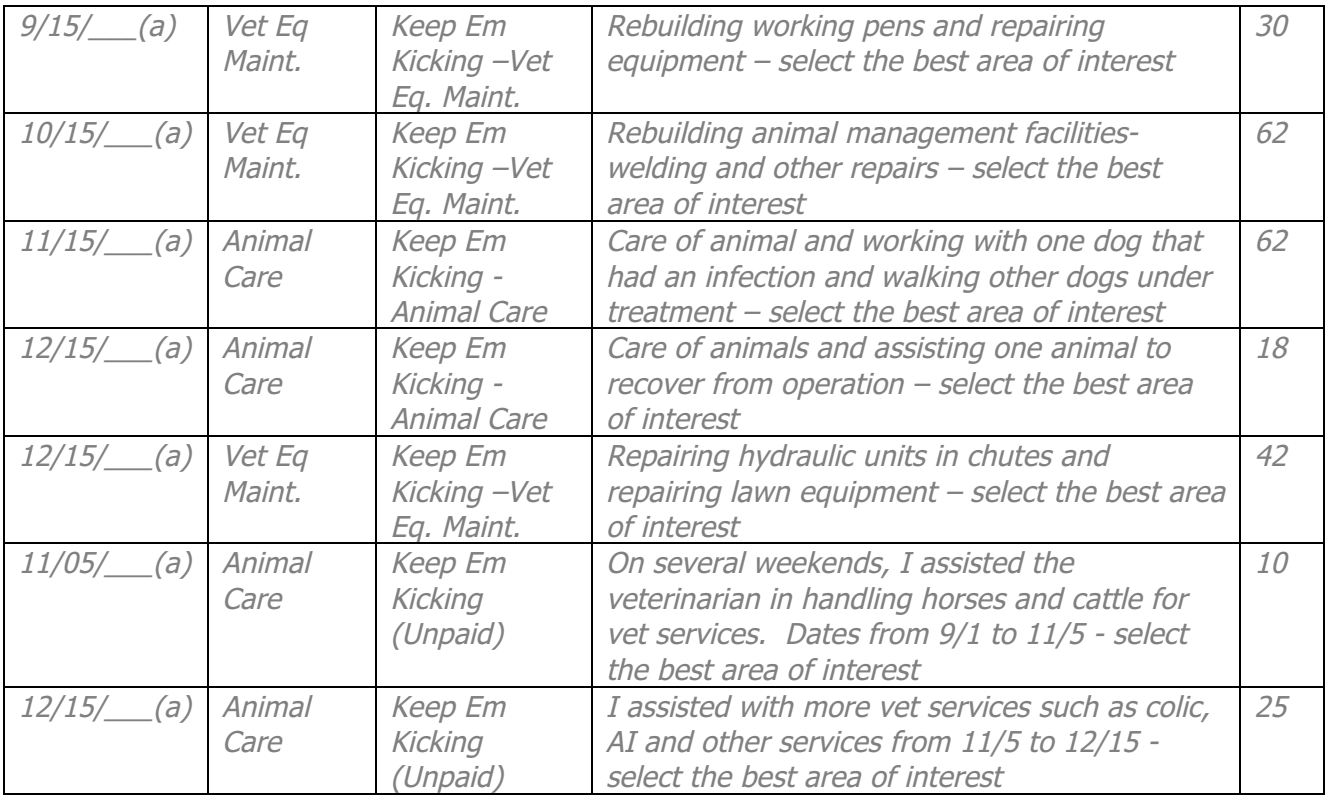

#### **Step 4: Review SAE project in "Develop your AET Experience"**

Review the SAE Plan for each project. Complete each section in your own words.

- (Animal Care paid) Annual Review  $-\Box$  *I began simply walking animals and clearing out* cages, but by the end of the semester I as able to assist in some minor procedures. I was responsible for… skills
- (Vet Equipment Maintenance Paid)  $-\sqrt{2}$  *I began basic repairs and painting but by the end* of the year I started rebuilding some livestock handling facilities and improving their design. I was responsible for…skills
- (Placement Unpaid Project)  $\ddot{\equiv}$  I began to just learn about large animal care, but once I showed interest I was able to assist in horse colic treatment, cattle birth issues and other large scale animal veterinary services. I was responsible for…skills
- The project is now complete. Select "inactive" $\bullet$  to close this SAE.

NOTE: At this point, it is still available for reporting, just no more records.

 $\checkmark$  **All done.** Now, review the following AET reports to print for an SAE grade.

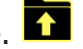

1.  $\sqrt[3]{\mathbb{A}}$  Single Experience Report - Click "Complete Report (pdf)" to automatically gather all previous SAE entries (i.e. your SAE plan, journal entries, expenses/income, profit/loss statement, etc).

Students can print their best SAE's "Single SAE Report" and turning in for a final project grade for the year.

Hilearm